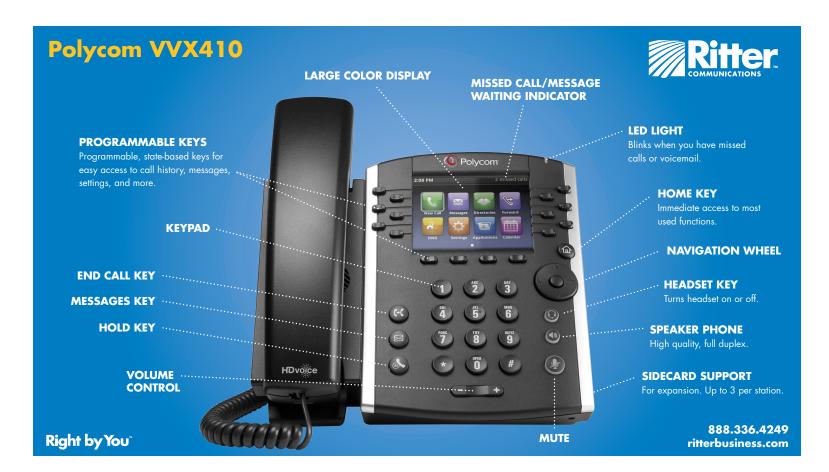

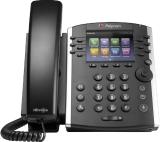

# Polycom VVX410 ADVANCED CALL HANDLING

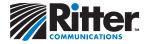

## **PARKING A CALL**

Places the call on hold so it may be retrieved from another phone.

1. Initiate the transfer by pressing any of the available **CALL PARK** soft keys.

2. To retrieve the call, press the **CALL PARK** soft key that corresponds to the parked call you wish to retrieve.

#### CALL TRANSFER

From Calls view, press **Transfer** or (C), and call the other party.

When you hear the ringback tone, or after you talk with the other party, press **Transfer** or  $(\mathbf{r}, \mathbf{r})$  again.

Press **Blind** to complete a transfer without waiting for the ringback tone.

## VOICEMAIL

Tap **Messages** from Home view, and tap **Message Center.** Tap **Connect** and follow the prompts.

OR tap A from Lines, Calls, or Active Call View.

OR press voicemail soft key (if available).

## **CONFERENCE CALLING**

Call the first party, and after the call connects, press **More**, and select **Confrnc**. Then, dial and connect with the second party and press **Confrnc** again.

## From Lines or Calls view, you can:

- > Press Hold to hold all participants.
- > Press End Call to remove yourself from the call, but keep the other participants connected.
- > Press Manage (if available) to manage each participant.
- > Press **Split** to end the conference and hold all participants.

## **CALL FORWARDING**

To **Enable** call forwarding, press **\*72** plus the 10 digit number then **SEND**. To **Disable** call forwarding, press **\*73** then **SEND**.

## **CALL HOLD AND RESUME**

From Calls view press **Hold or .** Remember to highlight the call first.

To resume a held call, press **Resume** or 🕭.